# A0B17MTB - Matlab Part #2 Miloslav Čapek miloslav.capek@fel.cvut.cz Viktor Adler, Pavel Valtr Department of Electromagnetic Field B2-634, Prague

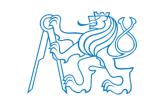

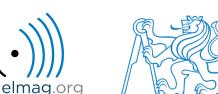

### Learning how to ...

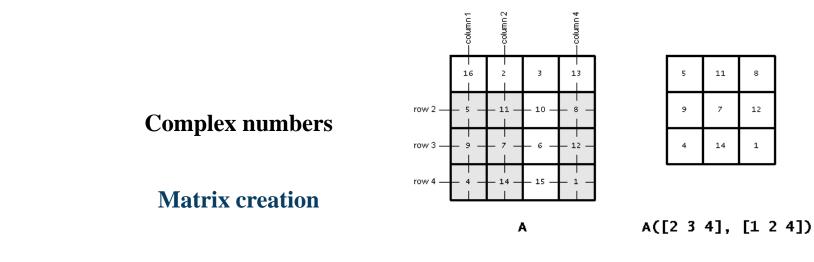

**Operations with matrices** 

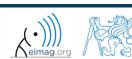

06.10.2017 8:51

A0B17MTB: Part #2

### **Complex numbers**

- more entry options in Matlab
  - we want to avoid confusion
  - speed

>> C5 = sqrt(-1)

• frequently used functions

| real, imag | real and imaginary part of a complex number                  |
|------------|--------------------------------------------------------------|
| conj       | complex conjugate                                            |
| abs        | absolute value of a complex number                           |
| angle      | angle in complex plane (in [rad])                            |
| complex    | constructs complex number from real and imaginary components |
| isreal     | checks if input is a complex number (more<br>on that later)  |
| i, j       | complex unit                                                 |
| cplxpair   | sorts complex numbers into complex conjugate pairs           |

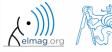

Department of Electromagnetic Field, CTU FEE, miloslav.capek@fel.cvut.cz

A0B17MTB: Part #2

### **Complex numbers**

300 s

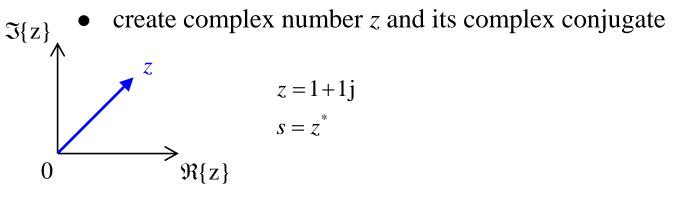

• switch between Cartesian and polar form (find  $|z|, \varphi$ )

$$z = \Re\{z\} + j\Im\{z\} = a + jb$$
$$z = |z|e^{j\varphi}, |z| = \sqrt{a^2 + b^2}$$
$$z = |z|(\cos(\varphi) + j\sin(\varphi))$$

• verify Moivre's theorem

$$z^{n} = (|z|e^{j\varphi})^{n}$$
$$z^{n} = |z|^{n} (\cos(n\varphi) + j\sin(n\varphi))$$

$$Z = |z| = \sqrt{2} \approx 1.4142$$
$$\varphi = \arctan\left(\frac{\Im\{z\}}{\Re\{z\}}\right) = \arctan\left(\frac{1}{1}\right) \approx 0.7854 \,\mathrm{rad}$$

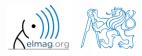

A0B17MTB: Part #2

06.10.2017 8:51

#### 300 s

### **Complex numbers**

- find out magnitude of a complex vector (avoid indexing)
  - use abs, sqrt

$$\mathbf{Z} = \begin{pmatrix} 1+1j & \sqrt{2} \end{pmatrix}$$
$$\|\mathbf{Z}\| = ?, \ \mathbf{Z} \in \mathbb{C}^2$$

(1) 
$$|Z_x|, |Z_y|$$
  
(2)  $|\mathbf{Z}| = \sqrt{|Z_x|^2 + |Z_y|^2} = \sqrt{Z_x Z_x^* + Z_y Z_y^*}$   
 $= \sqrt{\mathbf{Z} \cdot \mathbf{Z}^*} = \sqrt{|\mathbf{Z}|^2}$ 

- alternatively, use following functions:
  - norm
  - dot (*dot product*)
  - hypot (hypotenuse)

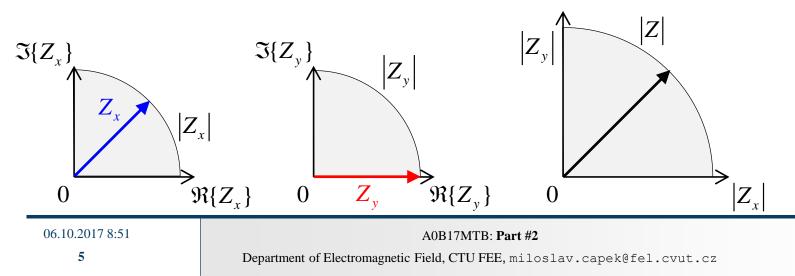

### **Transpose and matrix conjugate**

- Pay attention to situations where the matrix is complex,  $\mathbf{A} \in \mathbb{C}^{M \times N}$
- two distinct operations:

| transpose             | $\mathbf{A}^{\mathrm{T}} = \begin{bmatrix} A_{ij} \end{bmatrix}^{\mathrm{T}} = \begin{bmatrix} A_{ji} \end{bmatrix}$ | transpose(A) % <- don't use  | A.' |
|-----------------------|----------------------------------------------------------------------------------------------------|------------------------------|-----|
| transpose + conjugate | $\mathbf{A}^{\mathrm{H}} = \mathbf{A}_{ij}^{\mathrm{H}} = \begin{bmatrix} \mathbf{A}^{*} \end{bmatrix}^{\mathrm{T}}$ | ctranspose(A) % <- don't use | Α'  |

| >> A = magic(2) + 1j*;               | magic(2)'                            | >> A.'                               |                                      | >> A' |                        |                                      |
|--------------------------------------|--------------------------------------|--------------------------------------|--------------------------------------|-------|------------------------|--------------------------------------|
| A =                                  |                                      | ans =                                |                                      | ans = |                        |                                      |
| 1.0000 + 1.0000i<br>4.0000 + 3.0000i | 3.0000 + 4.0000i<br>2.0000 + 2.0000i | 1.0000 + 1.0000i<br>3.0000 + 4.0000i | 4.0000 + 3.0000i<br>2.0000 + 2.0000i |       | - 1.0000i<br>- 4.0000i | 4.0000 - 3.0000i<br>2.0000 - 2.0000i |

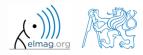

A =

1

5

9

13

17

### **Entering matrices – ":"**

- large vectors and matrices with regularly increasing elements can be typed in using colon operator
  - a is the smallest element ("from"), incr is increment, b is the largest element ("to") >> A = 1:4:17
- b doesn't have to be element of the series in question

>> A = a:incr:b

• last element  $N \cdot incr$  then follows the inequality: A = 1:4:7

 $|a + N \cdot incr| \le |b|$ 

• if incr is ommited, the increment is set equal to 1

| >> A = 0:10                 |          | >> A = a:b                                                                                    |  |
|-----------------------------|----------|-----------------------------------------------------------------------------------------------|--|
| A =                         |          |                                                                                               |  |
| 0 1 2 3                     | 4 5      | 6 7 8 9 10                                                                                    |  |
| 06.10.2017 8:51<br><b>7</b> | Departme | A0B17MTB: <b>Part #2</b><br>ont of Electromagnetic Field, CTU FEE, miloslav.capek@fel.cvut.cz |  |

#### 300 s

### **Entering matrices**

- Using the colon operator ,,: " create
  - following vectors

$$\mathbf{u} = (1 \ 3 \ \dots \ 99)$$
  
 $\mathbf{v} = (25 \ 20 \ \dots \ -5)^{\mathrm{T}}$ 

• matrix

• caution, the third column cant be created using colon operator ":" only

$$\mathbf{T} = \begin{pmatrix} -4 & 1 & \frac{\pi}{2} \\ -5 & 2 & \frac{\pi}{4} \\ -6 & 3 & \frac{\pi}{6} \end{pmatrix}$$

but can be created using ":" and dot operator "." (we see in the next slides)

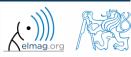

### Entering matrices – linspace, logspace

- colon operator defines vector with evenly spaced points
- In the case <u>fixed number of elements</u> of a vector is required, use linspace:

```
>> A = linspace(0,2,5)
```

```
A =
```

```
0 0.5000 1.0000 1.5000 2.0000
```

• When the N parameter is left out, 100 elements of the vector are generated:

>> A = linspace(a, b);

• the function logspace works analogically, except that logarithmic scale is used

>> A = logspace(a, b, N);

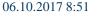

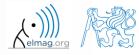

### **Entering matrices**

200 s

• create a vector of 100 evenly spaced points in the interval <-1.15,75.4>

• create a vector of 201 evenly spaced points in the interval <100,-100>

- create a vector with spacing of -10 in the interval <100,-100>
  - try both options using linspace and colon ":"

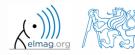

10

- special types of matrices of given size are needed quite often
  - Matlab offers number of functions to serve this purpose
- example: matrix filled with zeros
  - will be used quite often

```
zeros(m) % matrix B of size m×m
zeros(m, n) % matrix B of size m×n
zeros(m, n, p,...) % matrix B of size m×n×p×...
zeros([m n]) % matrix B of size m×n
B = zeros(m, 'single') % matrix B of size m×m, of type 'single')
% see Help for other options
```

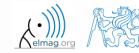

• following useful functions analogical to the zeros function are available

| ones               | matrix filled with ones                                                                                                    |
|--------------------|----------------------------------------------------------------------------------------------------|
| еуе                | identity matrix                                                                                                    |
| NaN, Inf           | matrix filled with NaN, matrix filled with Inf                                                                                          |
| magic              | matrix suitable for Matlab experiments, notice its interesting properties                                                               |
| rand, randn, randi | matrix filled with random numbers coming from uniform and normal distribution, matrix filled with uniformly distributed random integers |
| randperm           | returns a vector containing a random permutation of numbers                                                                             |
| diag               | creates diagonal matrix or returns diagonal of a matrix                                                                                 |
| blkdiag            | constructs block diagonal matrix from input arguments                                                                                   |
| cat                | groups several matrices into one (depending on dimension)                                                                               |
| true, false        | creates a matrix of logical ones and zeros                                                                                              |
| pascal, hankel     | Pascal matrix, Hankel matrix                                                                                                    |

• for further functions see Matlab → Mathematics → Elementary Math → Constants and Test Matrices

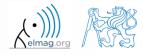

360 s

- create following matrices
  - use Matlab functions
  - begin with matrices you find easy to cope with

$$\mathbf{M}_{1} = \begin{pmatrix} \text{NaN} & \text{NaN} \\ \text{NaN} & \text{NaN} \end{pmatrix}$$
$$\mathbf{M}_{2} = \begin{pmatrix} 1 & 1 & 1 & 1 \end{pmatrix}$$
$$\mathbf{M}_{3} = \begin{pmatrix} 2 & 0 & 0 \\ 0 & 3 & 0 \\ 0 & 0 & -5 \end{pmatrix}$$
$$\mathbf{M}_{4} = \begin{pmatrix} 0 & 1 & 0 & 0 \\ 0 & 0 & 1 & 0 \\ 0 & 0 & 0 & 1 \\ 0 & 0 & 0 & 0 \end{pmatrix}$$

06.10.2017 8:51

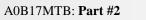

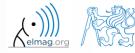

360 s

• try to create empty 3-dimensional array of type double

>> A1 = zeros(0, 0, 0) % or ones(...) etc.

• can you find another option?

>> A2 = double.empty(0, 0, 0)

• empty is hidden (but public) method of all non-abstract classes in Matlab

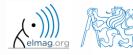

### Entering matrices

- quite often there are several options how to create given matrix
  - it is possible to use <u>output of one function as an input of another</u> function in Matlab:
- consider
  - clarity
  - simplicity
  - speed
  - convention

>> plot(diag(randn(10, 1), 1))

• e.g. band matrix with '1' on main diagonal and with '2' and '3' on secondary diagonals

>> N = 10;
>> diag(ones(N,1)) + diag(2\*ones(N-1,1),1) + diag(3\*ones(N-1,1),-1)

- can be sorted out using for cycle as well (see next slides), might be faster ...
- some other idea?

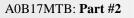

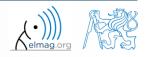

### **Dealing with sparse matrices**

- Matlab provides support for working with sparse matrices
  - most of the elements of sparse matrices are zeros and it pays off to store them in a more efficient manner
- to create sparse matrix S out of a matrix A:

S = sparse(A),

• conversion of a sparse matrix to a full matrix :

B = full(S),

• in the case of need see Help for other functions

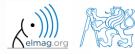

06.10.2017 8:51

16

• there are other useful functions apart from transpose (transpose) and matrix diagonal (diag):

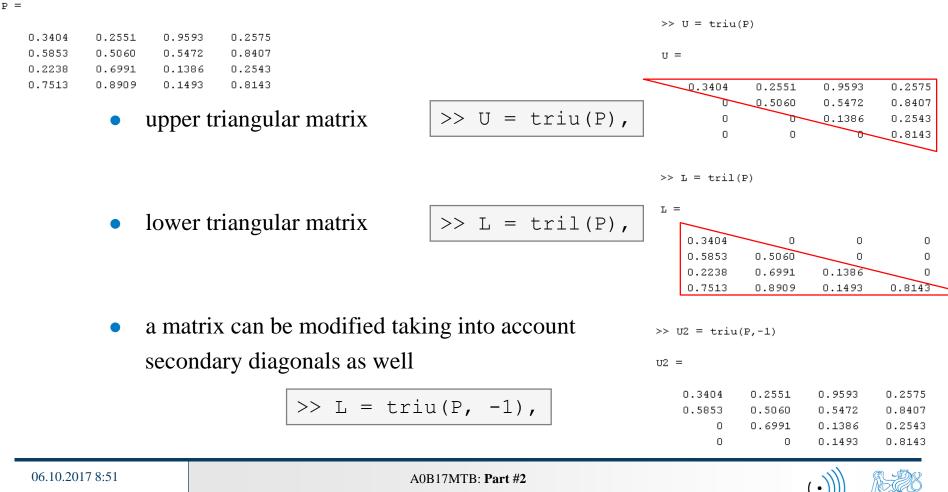

• function repmat is used to copy (part of) a matrix

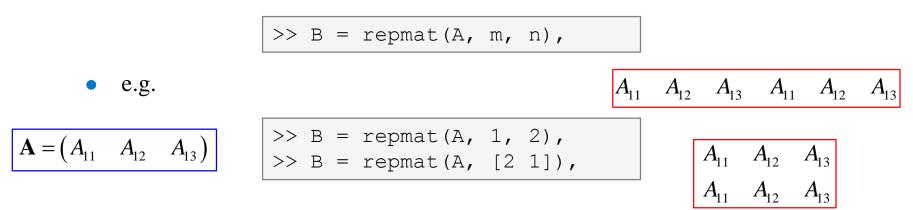

- repmat is a very fast function
  - comparison of execution time of creating a  $1e4 \times 1e4$  matrix filled with zeros (HW, SW and Matlab version dependent):

| >> X = zeros(1e4, 1e4);     | % computed in <b>0.18</b> s             |
|-----------------------------|-----------------------------------------|
| >> Y = repmat(0, 1e4, 1e4); | % computed in 0.0004s, BUT don't use it |

• it is for you to consider the way of matrix allocation ...

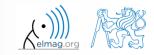

• function reshape is used to reshuffle a matrix

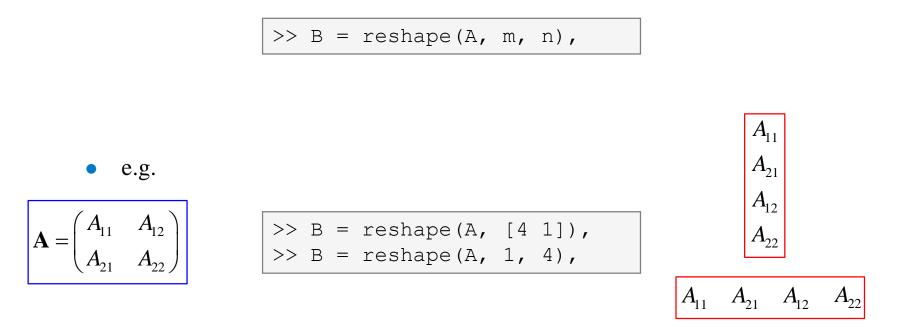

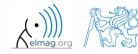

06.10.2017 8:51

A0B17MTB: Part #2

### **Matrix operations #4**

- following functions are used to swap the order of
  - columns: fliplr

$$\mathbf{A} = \begin{pmatrix} A_{11} & A_{12} & A_{13} \\ A_{21} & A_{22} & A_{23} \end{pmatrix}$$

• rows: flipud

$$\mathbf{A} = \begin{pmatrix} A_{13} & A_{12} & A_{11} \\ A_{23} & A_{22} & A_{21} \end{pmatrix}$$

$$\mathbf{A} = \begin{pmatrix} A_{21} & A_{22} & A_{23} \\ A_{11} & A_{12} & A_{13} \end{pmatrix}$$

• row-wise or column-wise: flip

>> B = flip(A, 1), >> B = flip(A, 2),

• the same result is obtained using indexing (see next slides)

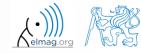

Department of Electromagnetic Field, CTU FEE, miloslav.capek@fel.cvut.cz

A0B17MTB: Part #2

06.10.2017 8:51

- circular shift is also available
  - can be carried out in chosen dimension (row-wise/ column-wise)
  - can be carried out in both directions (back / forth)

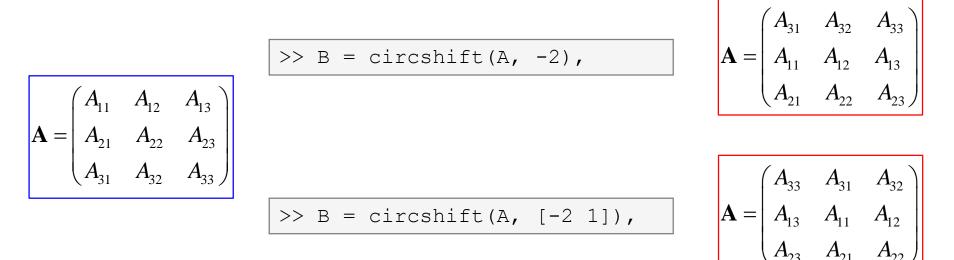

• Consider the difference between flip a circshift

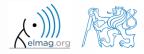

450 s

• convert the matrix 
$$\mathbf{A} = \begin{pmatrix} 1 & \pi \\ e & -i \end{pmatrix}$$
 to have the form of matrices  $\mathbf{A}_1$  to  $\mathbf{A}_4$   

$$>> \mathbf{A} = \begin{bmatrix} 1 & \text{pi}; & \exp(1) & -1i \end{bmatrix}$$
• use repmat, reshape, triu, tril and conj  
 $\mathbf{A}_1 = \begin{pmatrix} 1 & \pi & 1 & \pi & 1 & \pi \\ e & -i & e & -i & e & -i \end{pmatrix}$ 
 $\mathbf{A}_2 = \begin{pmatrix} 1 & \pi & e & -i \end{pmatrix}$ 
 $\mathbf{A}_3 = \begin{pmatrix} 1 & \pi \\ e & +i \\ 1 & \pi \\ e & +i \end{pmatrix}$ 
 $\mathbf{A}_4 = \begin{pmatrix} 1 & \pi & 0 & 0 & 0 & 0 \\ 0 & \pi & 1 & \pi & 0 & 0 \\ 0 & 0 & e & -i & e & 0 \\ 0 & 0 & 0 & \pi & 1 & \pi \\ 0 & 0 & 0 & 0 & e & -i \end{pmatrix}$ 

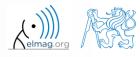

06.10.2017 8:51

A0B17MTB: Part #2
Department of Electromagnetic Field, CTU FEE, miloslav.capek@fel.cvut.cz

#### 450 s

- **Matrix operations #2** 
  - create following matrix (use advanced techniques)

 $\mathbf{A} = \begin{pmatrix} 1 & 2 & 3 & 1 & 2 & 3 \\ 0 & 2 & 4 & 0 & 2 & 4 \\ 0 & 0 & 5 & 0 & 0 & 5 \end{pmatrix}$ 

- save the matrix in file named 'matrix.mat'
- create matrix **B** by swapping columns in matrix **A**
- create matrix **C** by swapping rows in matrix **B**
- add matrices **B** and **C** in the file 'matrix.mat'

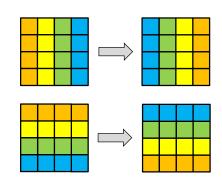

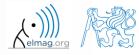

>> x = (1:5)'

1 2

> 3 4

> > 5

x =

• compare and interpret following commands:

```
>> x = (1:5).'; % entering vector
>> X = repmat(x, [1 10]), % 1. option
>> X = x(:, ones(10, 1)), % 2. option
```

• repmat is powerful, but not always the most time-efficient function

| >>  | x = re | epmat(: | x,[1 10 | ))) |   |   |   |   |   |   |
|-----|--------|---------|---------|-----|---|---|---|---|---|---|
|     |        |         |         |     |   |   |   |   |   |   |
| x = | =      |         |         |     |   |   |   |   |   |   |
|     |        |         |         |     |   |   |   |   |   |   |
|     | 1      | 1       | 1       | 1   | 1 | 1 | 1 | 1 | 1 | 1 |
|     | 2      | 2       | 2       | 2   | 2 | 2 | 2 | 2 | 2 | 2 |
|     | З      | 3       | 3       | 3   | З | З | 3 | 3 | 3 | 3 |
|     | 4      | 4       | 4       | 4   | 4 | 4 | 4 | 4 | 4 | 4 |
|     | 5      | 5       | 5       | 5   | 5 | 5 | 5 | 5 | 5 | 5 |
|     |        |         |         |     |   |   |   |   |   |   |
| >>  | X = x  | (:,one: | s(10,1) | ))  |   |   |   |   |   |   |
|     |        |         |         |     |   |   |   |   |   |   |
| x = | =      |         |         |     |   |   |   |   |   |   |
|     |        |         |         |     |   |   |   |   |   |   |
|     | 1      | 1       | 1       | 1   | 1 | 1 | 1 | 1 | 1 | 1 |
|     | 2      | 2       | 2       | 2   | 2 | 2 | 2 | 2 | 2 | 2 |
|     | З      | 3       | З       | 3   | З | З | 3 | З | 3 | 3 |
|     | 4      | 4       | 4       | 4   | 4 | 4 | 4 | 4 | 4 | 4 |
|     | 5      | 5       | 5       | 5   | 5 | 5 | 5 | 5 | 5 | 5 |
|     |        |         |         |     |   |   |   |   |   |   |

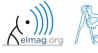

A0B17MTB: Part #2

### **Vector and matrix operations**

- remember that matrix multiplication is not commutative, i.e.  $AB \neq BA$
- remember that vector × vector product results in

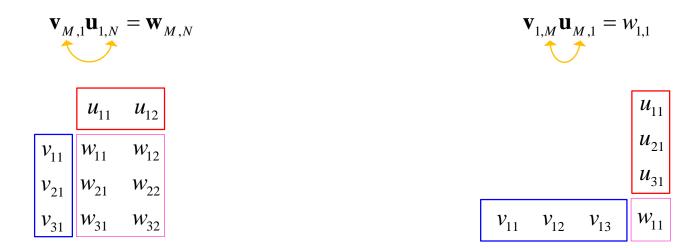

• ... pay attention to the dimensions of matrices!

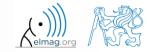

### **Element-by-element vector product**

- it is possible to multiply arrays of the same size in the element-byelement manner in Matlab
  - result of the operation is an array
  - size of all arrays are the same, e.g. in the case of  $1 \times 3$  vectors:

$$\mathbf{a} = \begin{pmatrix} a_1 & a_2 & a_3 \end{pmatrix} \qquad \mathbf{b} = \begin{pmatrix} b_1 & b_2 & b_3 \end{pmatrix}$$

>> a\*b
$$a_1 a_2 a_3, b_1 b_2 b_3 \rightarrow \text{Error using } \star \text{(Inner matrix dimensions must agree.)}$$
>> a.\*b
 $a_1 a_2 a_3, b_1 b_2 b_3 \rightarrow a_1 b_1 a_2 b_2 a_3 b_3 = [a_i b_i]$ 

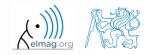

Department of Electromagnetic Field, CTU FEE, miloslav.capek@fel.cvut.cz

A0B17MTB: Part #2

26

### **Element-by-element matrix product**

- if element-by-element multiplication of two matrices of the same size is needed, use the '. \*'operator
  - i.e. two cases of multiplication are distinguished

• It is so called *Hadamard product / element-wise product / Schur product*: **A** • **B** 

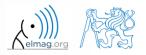

### **Compatible Array Sizes**

- From R2016b most two-input (binary) operators support arrays that have *compatible sizes* 
  - variables has compatible sizes if its sizes are either the same or one of them is 1 (for all dimensions)
- Examples:
  - $\circ$  is arbitrary two-input element-wise operator (+, -, .\*, ./, &, <, ==, ...)

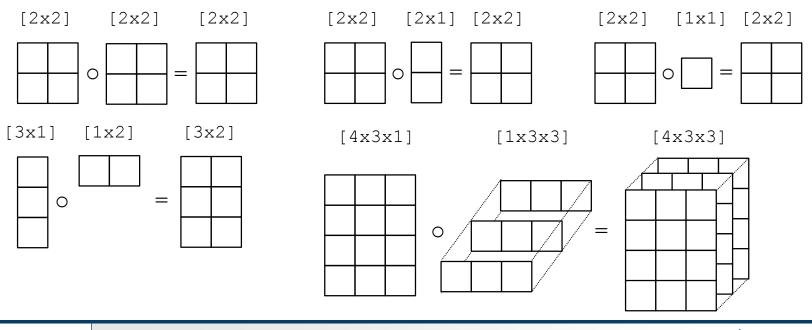

A0B17MTB: Part #2

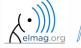

### **Element-wise operations #1**

- element-wise operations can be applied to vectors as well in Matlab. Element-wise operations can be usefully combined with vector functions
- it is possible, quite often, to eliminate 1 or even 2 for-loops!!!
- these operations are exceptionally efficient
   → allow the use of so called <u>vectorization</u> (see later)

• e.g.: 
$$f(x) = \frac{10}{(x+1)} \tan(x)$$
,  
 $x \in \left[-\frac{\pi}{4}, \frac{\pi}{4}\right]$   
>> x = -pi/4:pi/100:pi/4;  
>> fx = 10./(1+x).\*tan(x);  
>> plot(x, fx);  
>> grid on;

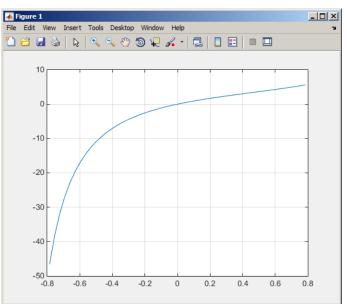

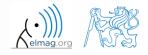

A0B17MTB: Part #2

29

### **Element-wise operations #1**

300 s

- evaluate functions  $f_1(x) = \sin(x)$  of the variable  $x \in [0, 2\pi]$  $f_2(x) = \cos^2(x)$  $f_3(x) = f_1(x) + f_2(x)$ 
  - evaluate the functions in evenly spaced points of the interval, the spacing is  $\Delta x = \pi/20$

• for verification:

>> plot(x,f1, x,f2, x,f3),

• Matlab also enables symbolic solution (see later)

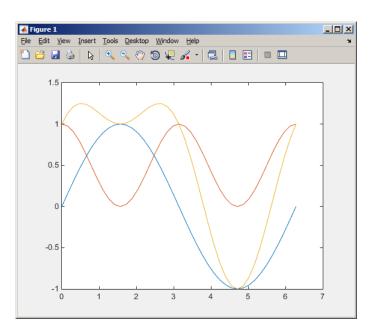

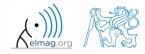

Department of Electromagnetic Field, CTU FEE, miloslav.capek@fel.cvut.cz

A0B17MTB: Part #2

06.10.2017 8:51

240 s

### **Element-wise operations #2**

• depict graphically following functional dependence in the interval

 $x \in [0, 5\pi]$ 

• plot the result using following function

explain the difference in the way of

>> A.\*B,

multiplication of matrices of the same size

$$f_4(x) = \frac{-\cos(3x)}{\cos(x)\sin\left(x - \frac{\pi}{5}\right) - \pi}$$

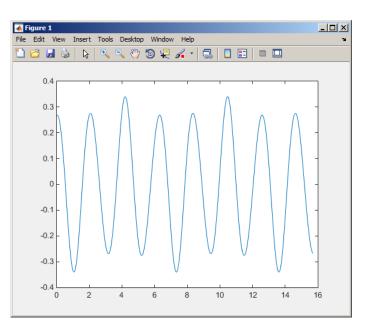

06.10.2017 8:51

>> A\*B,

A0B17MTB: **Part #2** 

31

Department of Electromagnetic Field, CTU FEE, miloslav.capek@fel.cvut.cz

>> A'.\*B,

### **Element-wise operations #3**

- evaluate the function f(x, y) = xy,  $x, y \in [0, 2]$ , use 101 evenly spaced points in both x and y
- the evaluation can be carried out either using <u>vectors</u>, matrix elementwise <u>vectorization</u> or using two for loops
  - plot the result using surf(x, y, f)
  - when ready, try also  $f(x, y) = x^{0.5}y^2$  on the same interval

or (will be useful later):

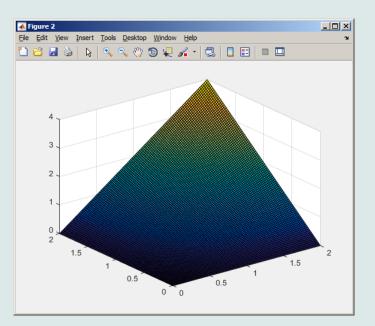

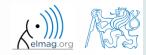

Department of Electromagnetic Field, CTU FEE, miloslav.capek@fel.cvut.cz

A0B17MTB: Part #2

### **Matrix operations**

• construct block diagonal matrix: blkdiag

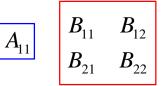

>> A = 1; B = [2 3; -4 -5];
>> C = blkdiag(B, A);

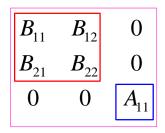

• arranging two matrices of the same size: cat

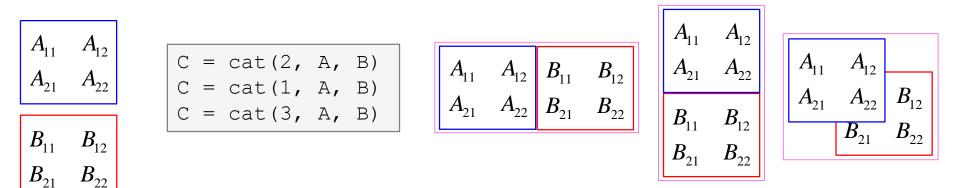

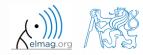

Department of Electromagnetic Field, CTU FEE, miloslav.capek@fel.cvut.cz

A0B17MTB: Part #2

06.10.2017 8:51

### Size of matrices and other structures

- it is often needed to know size of matrices and arrays in Matlab
- function size returns a vector giving the size of the matrix / array

>> A = randn(3, 5); >> d = size(A) % **d = [3 5]** 

• function length returns largest dimension of an array

>> A = randn(3, 5, 8); >> e = length(A) % e = 8

- function ndims returns number of dimensions of a matrix / array
  - i.e. ndims(A) = length(size(A)) >> m = ndims(A) % m = 3
- function numel returns number of elements of a matrix / array

>> n = numel(A) % **n = 120** 

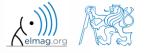

A0B17MTB: Part #2

06.10.2017 8:51

### Size of matrices and other structures

250 s

- create an arbitrary 3D array
  - you can make use of the following commands :

>> A = rand(2+randi(10), 3+randi(5));
>> A(:,:,2) = flipud(fliplr(A)),

- and now:
  - find out the size of A
  - find out the number of elements of A
  - find out the number of elements of A in the 'longest' dimension
  - find out the number of dimensions of A

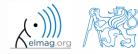

Data types

### **Data types in Matlab**

### • can be postponed for later ...

| >> whos            |       |       |         |            |
|--------------------|-------|-------|---------|------------|
| Name               | Size  | Bytes | Class   | Attributes |
|                    |       |       |         |            |
| D                  | 50x1  | 400   | double  |            |
| DD                 | 1x20  | 160   | double  |            |
| DWx                | 20x20 | 3200  | double  |            |
| DWy                | 20x20 | 3200  | double  |            |
| Eps                | 1x1   | 8     | double  |            |
| KA                 | 20x20 | 3200  | double  |            |
| L                  | 1x1   | 8     | double  |            |
| Lcheck             | 20x20 | 3200  | double  |            |
| N                  | 1x1   | 8     | double  |            |
| Nth                | 1x1   | 8     | double  |            |
| OK                 | 1x1   | 1     | logical |            |
| PR                 | 20x20 | 3200  | double  |            |
| Pr                 | 1x1   | 8     | double  |            |
| SOL                | 20x20 | 400   | logical |            |
| Tcross             | 1x1   | 4     | single  |            |
| lam                | 1x1   | 8     | double  |            |
| omWA               | 20x20 | 3200  | double  |            |
| psi                | 1x1   | 8     | double  |            |
| type_of_connection | 1x6   | 12    | char    |            |

>> class(type\_of\_connection)

ans =

char

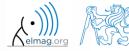

06.10.2017 8:51

A0B17MTB: Part #2

36

### **Bonus: function** gallery

- function enabling to create a vast set of matrices that can be used for Matlab code testing
- most of the matrices are special-purpose
  - function gallery offers significant coding time reduction for advanced Matlab users
- see help gallery / doc gallery
- try for instance:

>> gallery('pei', 5, 4)
>> gallery('leslie', 10)
>> gallery('clement', 8)

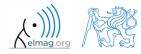

06.10.2017 8:51

A0B17MTB: Part #2

37

### Function why

- it is a must to try that one! :)
  - try help why
  - try to find out how many answers exist

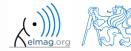

### **Discussed functions**

| real, imag, cong, angle, complex | complex numbers related functions                                                       |
|----------------------------------|-----------------------------------------------------------------------------------------|
| norm, cumsum                     | norm (of a matrix / vector), cummulative sum                                            |
| hypot                            | square root of sum of squares (real / complex numbers)                                  |
| linspace, logspace               | vector generation - evenly spaced, linear / logarithmic scale                           |
| zeros, ones, eye, NaN, magic     | create matrix                                                                           |
| rand, randn, randi               | matrix of random numbers with uniform or normal distribution, matrix of random integers |
| randperm                         | vector containing a random permutation of numbers                                       |
| true, false                      | create matrix (logical)                                                                 |
| pascal, hankel, gallery          | special purpose matrices •                                                              |
| blkdiag, cat                     | block diagonal matrix, groups several matrices into one                                 |
| diag, triu, tril,                | diagonal matrix, upper and lower triangular matrix                                      |
| fliplr, flipud, circshift        | element swapping, circular shift                                                        |
| repmat, reshape                  | matrix operation (replication, reshaping)                                               |
| length, size, ndims, numel       | length of a vector, size of a matrix, number of dim. and elements                       |
| sparse, full                     | sparse and full matrix operations                                                       |
| grid on, grid off                | Turns grid of a graph on / off                                                          |
| figure, surf                     | opens new figure, 3D graph surf                                                         |
|                                  |                                                                                         |

#### 06.10.2017 8:51

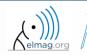

A0B17MTB: Part #2 Department of Electromagnetic Field, CTU FEE, miloslav.capek@fel.cvut.cz

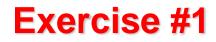

• create matrix **M** of size size (M) = [3 4 2] containing random numbers coming from uniform distribution on the interval [-0.5,7.5]

$$I(x) = (I_{\max} - I_{\min}) \operatorname{rand} (\ldots) + I_{\min}$$

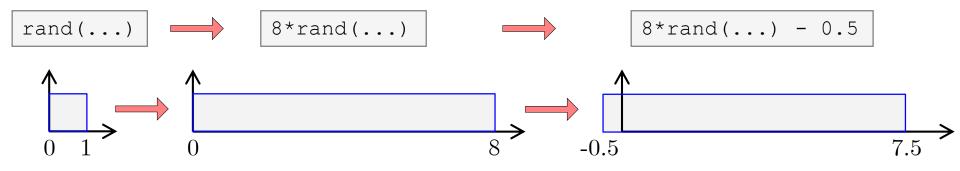

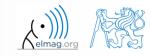

360 s

06.10.2017 8:51

A0B17MTB: Part #2

**40** 

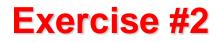

- Consider the operation a1^a2, is this operation is applicable to following cases?
  - a1 matrix, a2 scalar
  - a1 matrix, a2 matrix
  - a1 matrix, a2 vector
  - a1 scalar, a2 scalar
  - a1 scalar, a2 matrix
  - a1, a2 matrix, a1.^a2

you can always create the matrices a1, a2 and make a test ...

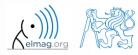

200 s

• make corrections to the following piece of code to get values of the function *f*(*x*) for 200 points on the interval [0, 1] :

$$f(x) = \frac{x^2 \cos(\pi x)}{(x^3 + 1)(x + 2)}$$

- find out the value of the function for x =1
   by direct accessing the vector
- what is the value of the function for x = 2?
- to check, plot the graph of the function f(x)

$$f(1) = -\frac{1}{6} \approx -0.1667$$
$$f(2) = \frac{1}{9} \approx 0.1111$$

>> % erroneous code
>> x = linspace(0, 1);
>> clear;
>> g = x^3+1; H = x+2;
>> y = cos xpi; z = x.^2;
>> f = y\*z/gh

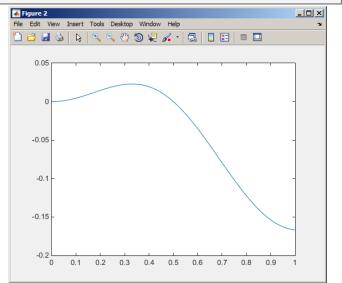

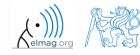

A0B17MTB: Part #2

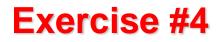

- think over how many ways there are to calculate the length of the hypotenuse when two legs of a triangle are given
  - make use of various Matlab operators and functions
  - consider also the case where the legs are complex numbers

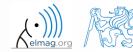

### Exercise #5

- A proton, carrying a charge of  $Q = 1.602 \cdot 10^{-19}$  C and of a mass of  $m = 1.673 \cdot 10^{-31}$  kg enters a homogeneous magnetic and electric field in the direction of the *z* axis in the way that the proton follows a helical path; the initial velocity of the proton is  $v_0 = 1 \cdot 10^7$  m/s. The intensity of the magnetic field is B = 0.1T, the intensity of the electric field is  $E = 1 \cdot 10^5$  V/m
  - velocity of the proton along the z axis is

$$v = \frac{QE}{m}t + v_0$$

- where t is time, travelled distance along the z axis is  $z = \frac{1}{2} \frac{QE}{m} t^2 + v_0 t$
- radius of the helix is  $r = \frac{vm}{BQ}$
- frequency of orbiting the helix is

$$f = \frac{v}{2\pi r}$$

• the *x* and *y* coordinates of the proton are

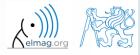

Department of Electromagnetic Field, CTU FEE, miloslav.capek@fel.cvut.cz

A0B17MTB: Part #2

06.10.2017 8:51

### **Exercise #6**

 plot the path of the proton in space in the time interval from 0 ns to 1 ns in 1001 points using function comet3 (x, y, z)

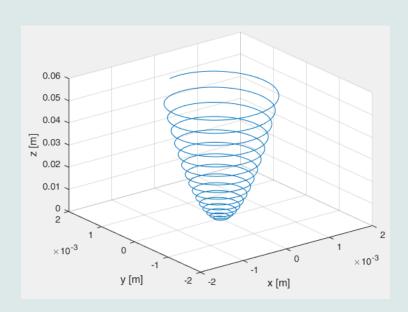

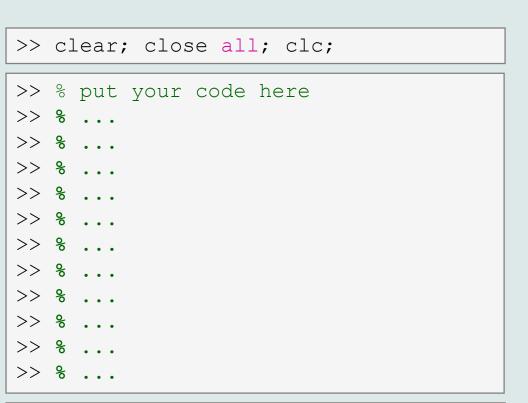

>> comet3(x, y, z)

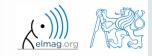

500 s

06.10.2017 8:51

A0B17MTB: Part #2

0.10.2017 0.

45

## Thank you!

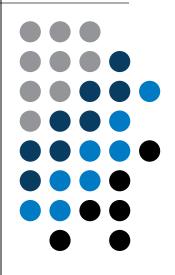

ver. 8.1 (06/10/2017) Miloslav Čapek, Pavel Valtr miloslav.capek@fel.cvut.cz pavel.valtr@fel.cvut.cz

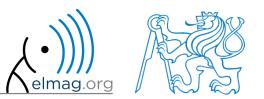

Apart from educational purposes at CTU, this document may be reproduced, stored or transmitted only with the prior permission of the authors. Document created as part of A0B17MTB course.